## **روش استفاده از سهمیه اعتبار تکثیر و صحافی**

**دانشجویان با استفاده از کد اعتباری می توانند از سهمیه تکثیر خود در طول دوران تحصیل استفاده نمایند کد اعتباری چیست: کدی است که از طرف مرکز نشر آثار علمی دانشگاه به منظور استفاده دانشجویان از سهمیه اعتبار تکثیر برای آنها اختصاص داده شده است. سهمیه اعتبار تکثیر هر سال در مهرماه برای استفاده دانشجویان شارژ میشود و برای هر بار شارژ اعتبار، کد اعتباری جدیدی به دانشجو اختصاص مییابد. سهمیه اعتبار تکثیر حداکثر تا یک ماه پس از دفاع، معتبر خواهد بود.**

**سهمیه اعتبار تکثیر فقط به دانشجویان روزانه تعلق میگیرد.**

نکته مهم: برای استفاده از باقیمانده سهمیه اعتباری سال گذشته، لازم است از کد اعتباری سال مربوط استفاده گردد.

**روش دریافت کد اعتباری: ورود به سامانه گلستان از آدرس https://golestan.modares.ac.ir ، مشاهده گزارش اعتبار بودجه دانشجویی از طریق مسیر زیر:** 

**منوی پژوهش> مدیریت بودجه و اعتبارات> گزارش اعتبار بودجه دانشجویی (شماره گزارش برای دسترسی سریع «۱۶۱۸»)** 

**پس از وارد کردن شماره دانشجویی، مشاهده گزارش را کلیک و مبلغ اعتبار تخصیص یافته و کد اعتباری را مشاهده نمایید. (حفظ و صیانت از کد اعتباری به عهده شخص دانشجو است و مرکز نشر آثار علمی هیچ گونه مسئولیتی در قبال سوء استفاده احتمالی ندارد(.**

**روش استفاده از کد اعتباری: دانشجو با مراجعه به مرکزتکثیر و صحافی دانشگاه و پـس از مشـخص شـدن نـوع کـار(کپی، پرینـت، و ...) و تعـداد آن، بـا توجـه به راهنمای استفاده از وب کیوسک** 

- **-1 وارد کردن کد اعتباری؛**
- **-2 کلیک روی دکمه جستجو؛**
- **-3 کلیک در ستون تعداد درخواستی و وارد کردن تعداد سرویس مورد نیاز؛**
- **-4 کلیک روی چاپ فاکتور و دریافت فیش ازچاپگر وبکیوسک و تحویل به متصدی صندوق.**

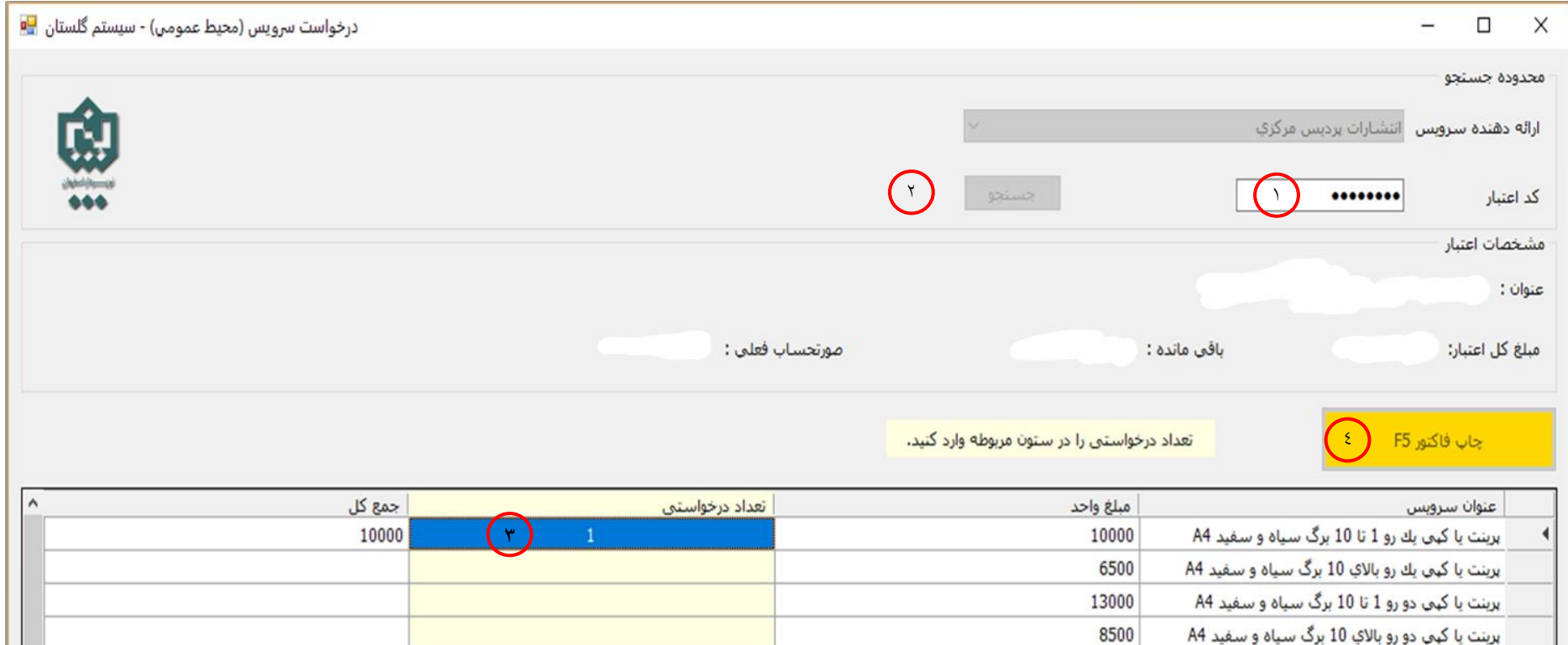

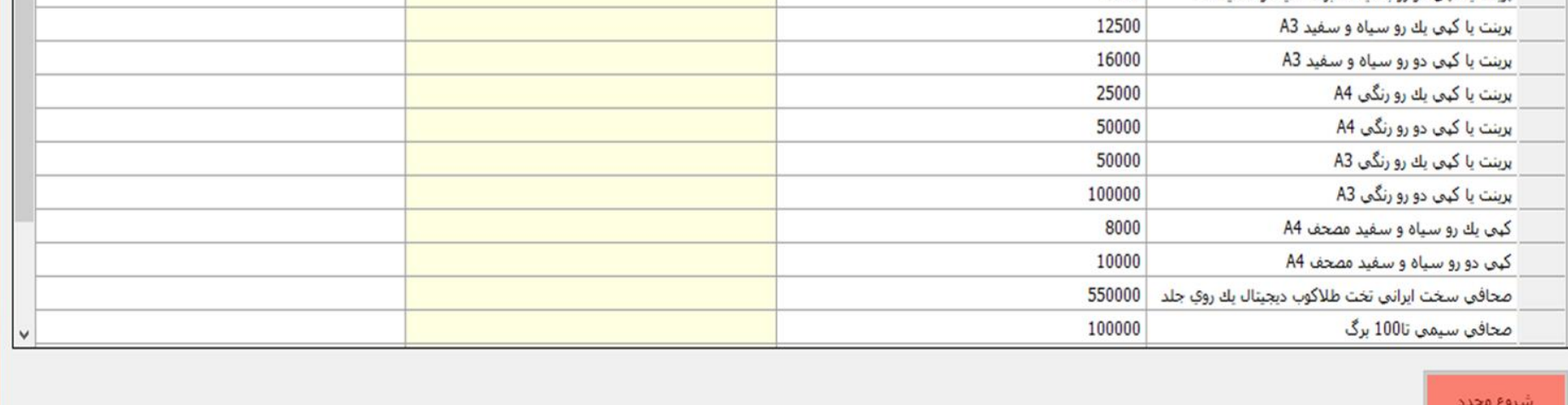

 **مرکز نشر آثار علمی دانشگاه**